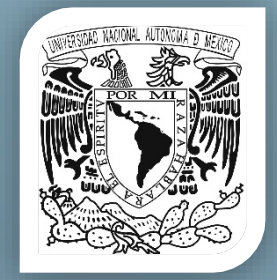

# CITAS, REFERENCIAS Y NOTAS

# Universidad Nacional Autónoma de México Facultad de Contaduría y Administración Sistema Bibliotecario

### **FCA**

Dr. Juan Alberto Adam Siade Director

L.C. y E.F. Leonel Sebastián Chavarría Secretario General

#### **Sistema Bibliotecario**

Godofredo López Santos Coordinador General

Ma. Gabriela Domínguez González Coordinadora de servicios Biblioteca "Alfredo Adam Adam"

Carlos Sánchez Reséndiz Coordinador de servicios Biblioteca "Wilfrido Castillo Miranda"

> Virgilio Sámano Núñez Coordinador de Sistemas

Enrique Cid Flores Coordinador de Procesos Técnicos

2015

# <span id="page-2-0"></span>Tabla de contenido

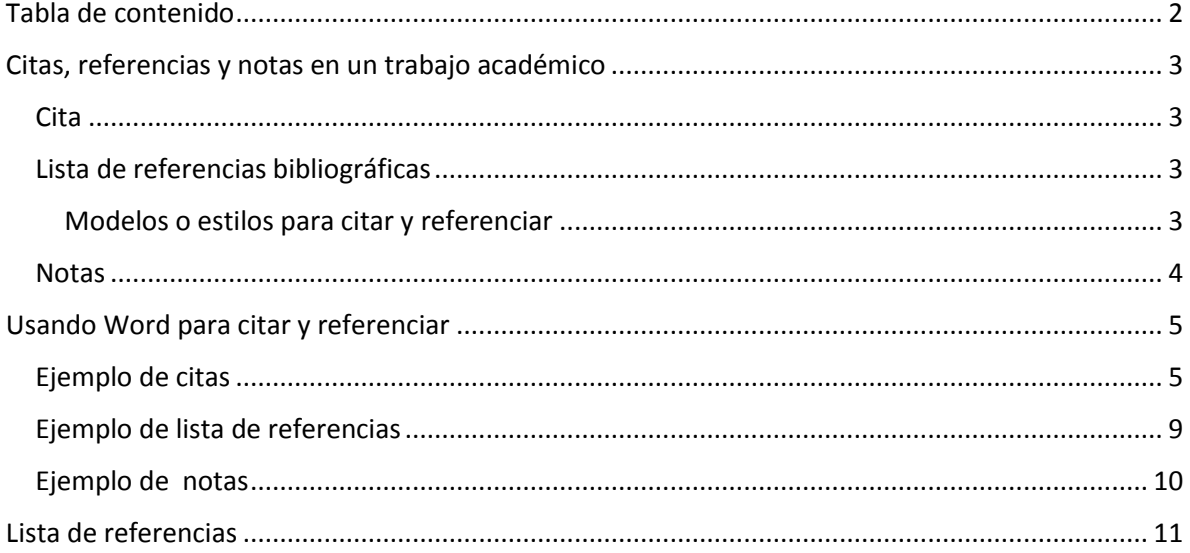

## Citas, referencias y notas en un trabajo académico

<span id="page-3-0"></span>Al realizar una investigación, apunte, libro o tarea escolar, es común consultar y revisar diversos documentos que sirven para complementar o fundamentar lo expresado en dicho trabajo, una buena práctica es incluir las citas y referencias bibliográficas en que se apoya el escrito. Esta práctica, además de brindar una mayor objetividad y soporte teórico al documento, permite al lector identificar las fuentes consultadas y con ello la posibilidad de consultar y ahondar en el asunto que se trata en cuestión.

Además de lo anterior, se puede aprovechar el recurso de las notas, este puede ser muy útil porque permite incluir información adicional en los trabajos escritos, complementar las citas o agregar información que puede ser útil para el lector y con ello lograr un mejor entendimiento del escrito.

#### <span id="page-3-1"></span>**Cita**

Cuando se incluye una porción de texto, se parafrasea o se alude alguna obra, se debe indicar brevemente el origen —citar— y al final del documento incluir la lista de referencias citadas.

#### <span id="page-3-2"></span>Lista de referencias bibliográficas

Ésta incluye todas las fuentes documentales consultadas, con los datos suficientes que permitan identificar claramente las obras; generalmente, esta lista se coloca al final del trabajo.

#### <span id="page-3-3"></span>Modelos o estilos para citar y referenciar

Algunas organizaciones académicas y de profesionistas, han desarrollado métodos o estilos para organizar e incluir las citas y referencias de las fuentes de información que se consultan. Todos los estilos, utilizados correctamente, permiten incluir los elementos suficientes para construir un buen soporte de citas y referencias. En todos los casos el estilo debe ser consistente, es decir, no se debe mezclar con otro estilo dentro de la misma obra o trabajo y respetar las recomendaciones de los manuales o guías respectivos.

Los estilos más comunes son: [MLA](http://www.mla.org/style) (Modern Language Association, 2009), [APA](http://www.apastyle.org/learn/tutorials/basics-tutorial.aspx) (American Psychological Association, 2010)[, Chicago](http://www.chicagomanualofstyle.org/home.html) (University of Chicago Press, 2010)[, IEEE](http://www.ieee.org/about/webteam/styleguide/index.html) (Institute of Electrical and Electronics Engineers, 2014) o [ISO-690](http://www.iso.org/iso/home/store/catalogue_tc/catalogue_detail.htm?csnumber=43320) (International Organization for Standardization, 2010).

En ocasiones, las editoriales o autoridades académicas determinan el formato o estilo que se debe utilizar.

#### <span id="page-4-0"></span>**Notas**

Cuando se requiere complementar un texto se incluye una llamada (número, letra o símbolo); posteriormente, al final de la página o al final del capítulo, se coloca la llamada y la nota correspondiente.

Se pueden utilizar las notas para complementar las citas y con ello ampliar información del autor o la obra citada. Ario Garza, recomienda utilizar las notas para incluir la referencia al pie de página con el fin de ser más explícitos (Garza Mercado, 2011).

- 1) Nota al pie. Como su nombre lo dice, se coloca al pie de la misma página en que se incluyó.
- 2) Nota al final. Se coloca al terminar un capítulo o al final del trabajo escrito, antes del listado de referencias bibliográficas.

# Usando Word para citar y referenciar

## <span id="page-5-1"></span><span id="page-5-0"></span>Ejemplo de citas

El siguiente es un caso donde se incluirá una cita para indicar el autor del libro mencionado, escriba el siguiente texto en Word:

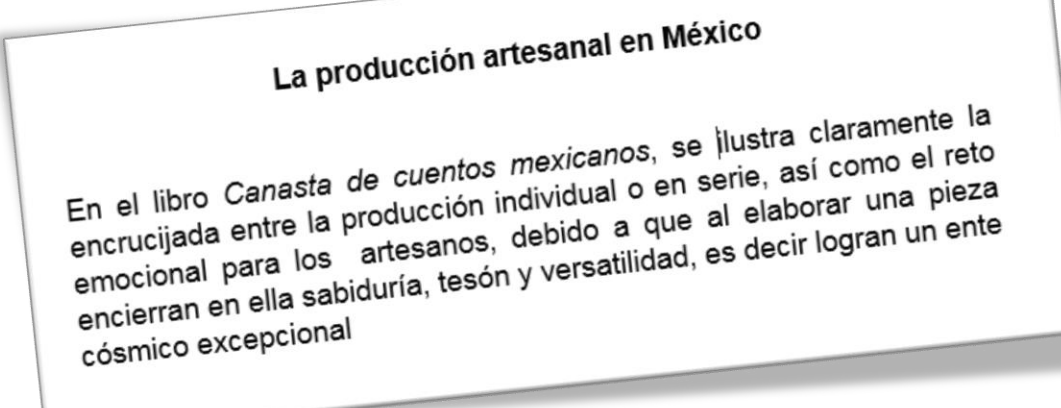

Coloque el cursor donde se insertará la cita, en este caso después de "Mexicanos,", enseguida seleccione el menú "**Referencias**", de ahí escoger la opción "**Insertar cita**" y posteriormente la opción "**Agregar nueva fuente**":

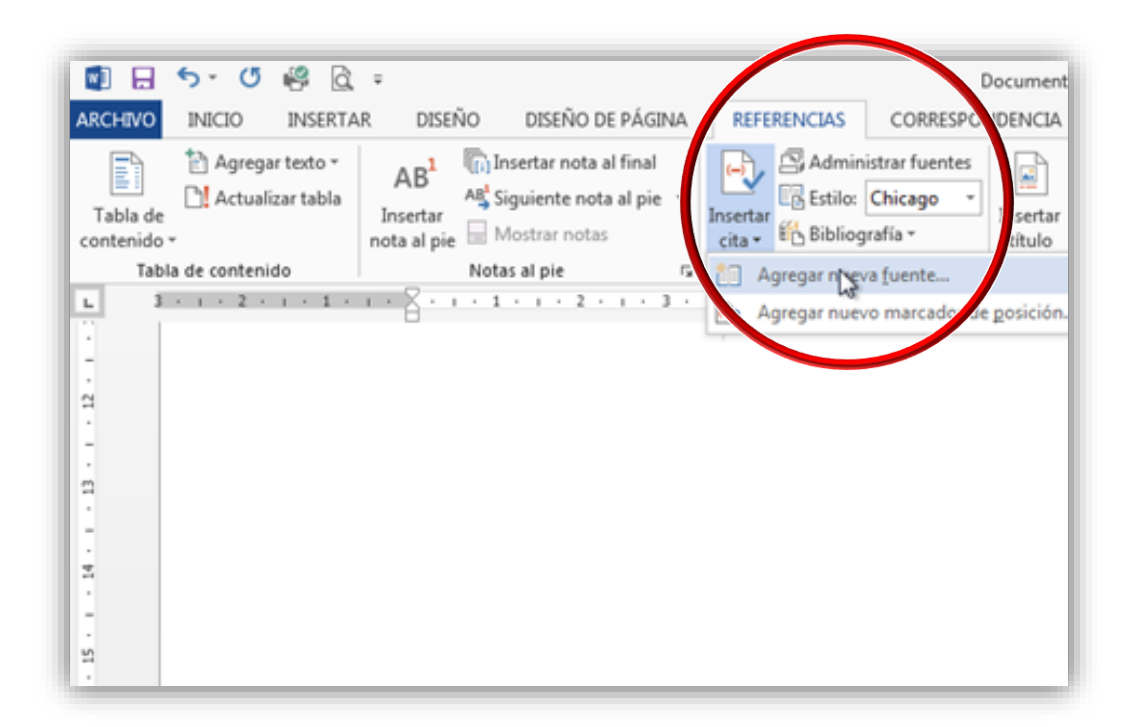

Teclear los datos de la obra, empezando por el autor, se recomienda dar clic el botón "**Editar**" ubicado junto a la casilla de autor para ingresar correctamente los datos del autor o los autores, dar clic en "**Agregar**" y al terminar en "**Aceptar**", esto permitirá que el procesador de textos ajuste correctamente los datos de acuerdo al estilo que se adopte para las citas y referencias.

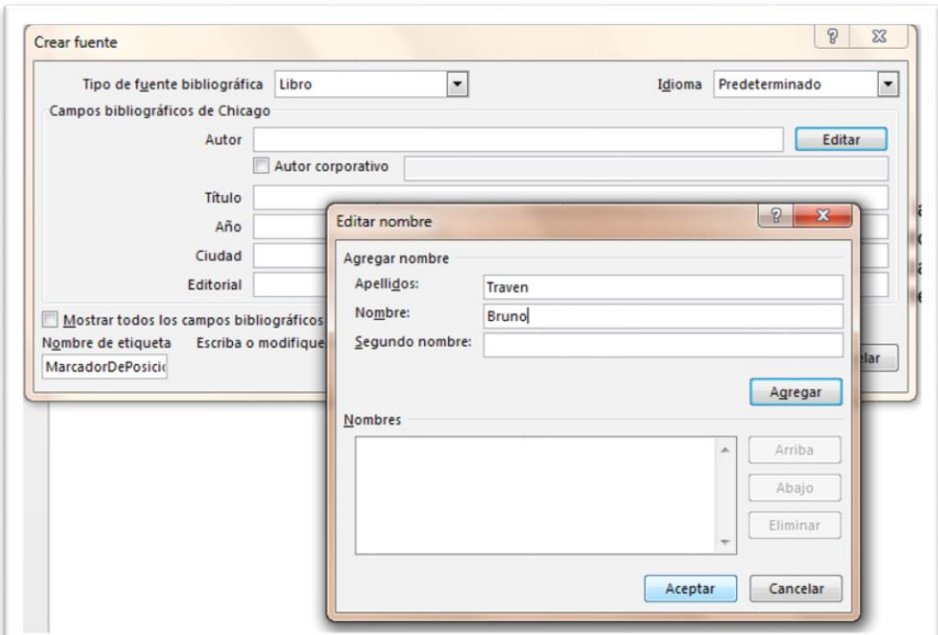

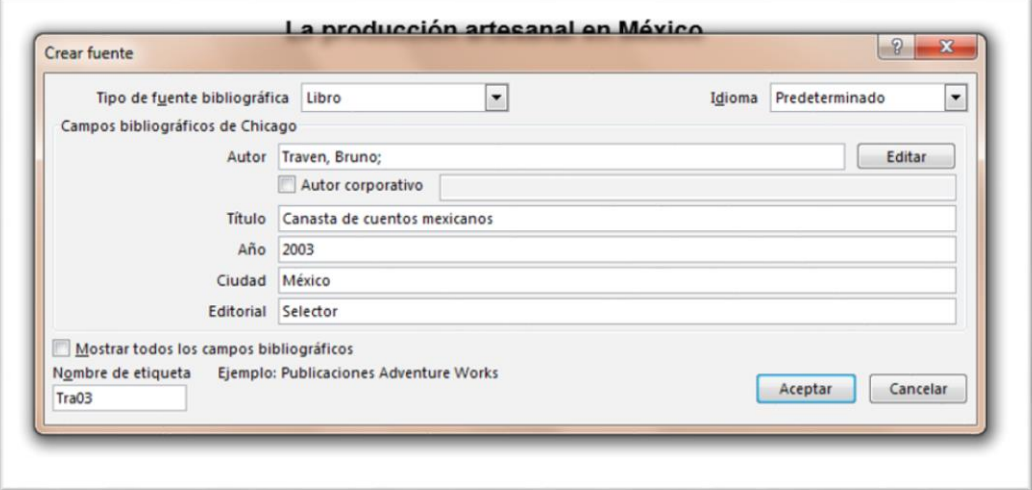

La cita se incluirá, como se muestra en la siguiente imagen, para este ejemplo se utilizó el estilo Chicago:

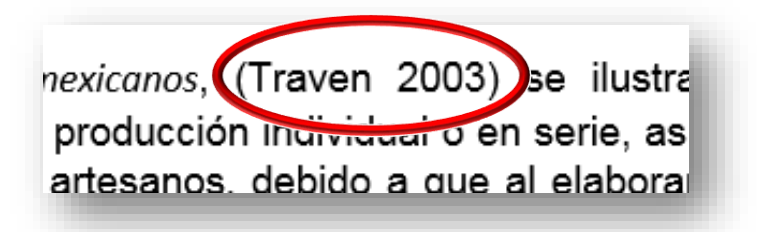

Para citar de otra vez la obra, se coloca el cursor en donde se desea colocar la cita, dar clic en el menú "Referencias", activar "Insertar cita" y escoger la obra a citar, en este caso después de las comillas:

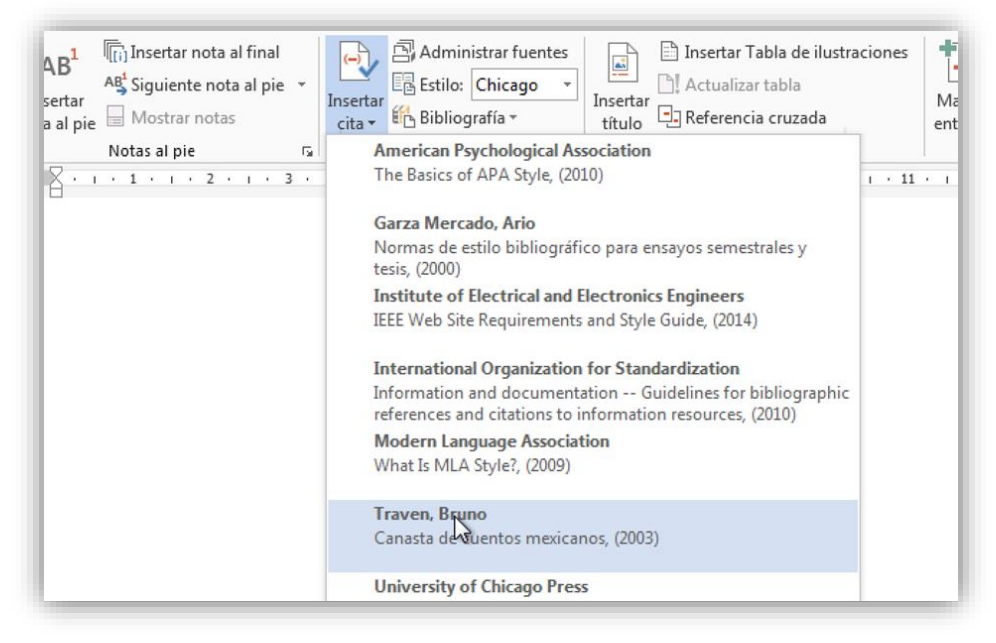

Quedando de la siguiente forma:

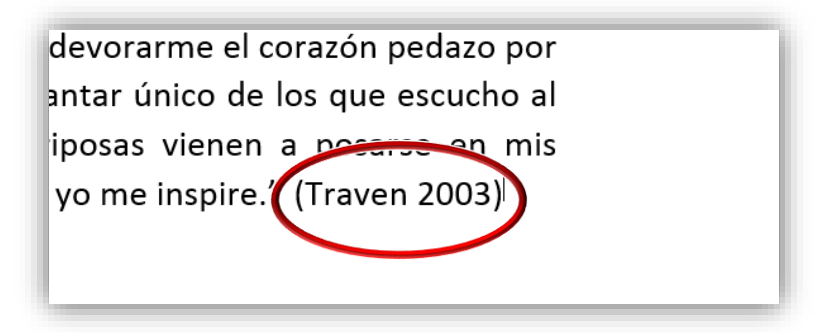

# <span id="page-9-0"></span>Ejemplo de lista de referencias

Complementando las citas, se debe incluir la lista de obras citadas o utilizadas como referencias en el documento, Word permite nombrarlo de tres formas: "Bibliografía", "Referencias" o "Trabajos citados" la diferencia es solo el título en el encabezado de la lista.

#### **Nota: El estilo se puede modificar en cualquier momento y Word hará los ajustes en las citas y referencias automáticamente.**

Para realizar esto, colocar el cursor en una página nueva y en el menú "**Referencias**" dar clic en "**Bibliografía**" y escoger una opción de la lista que se desplegará, por ejemplo, **Referencias**:

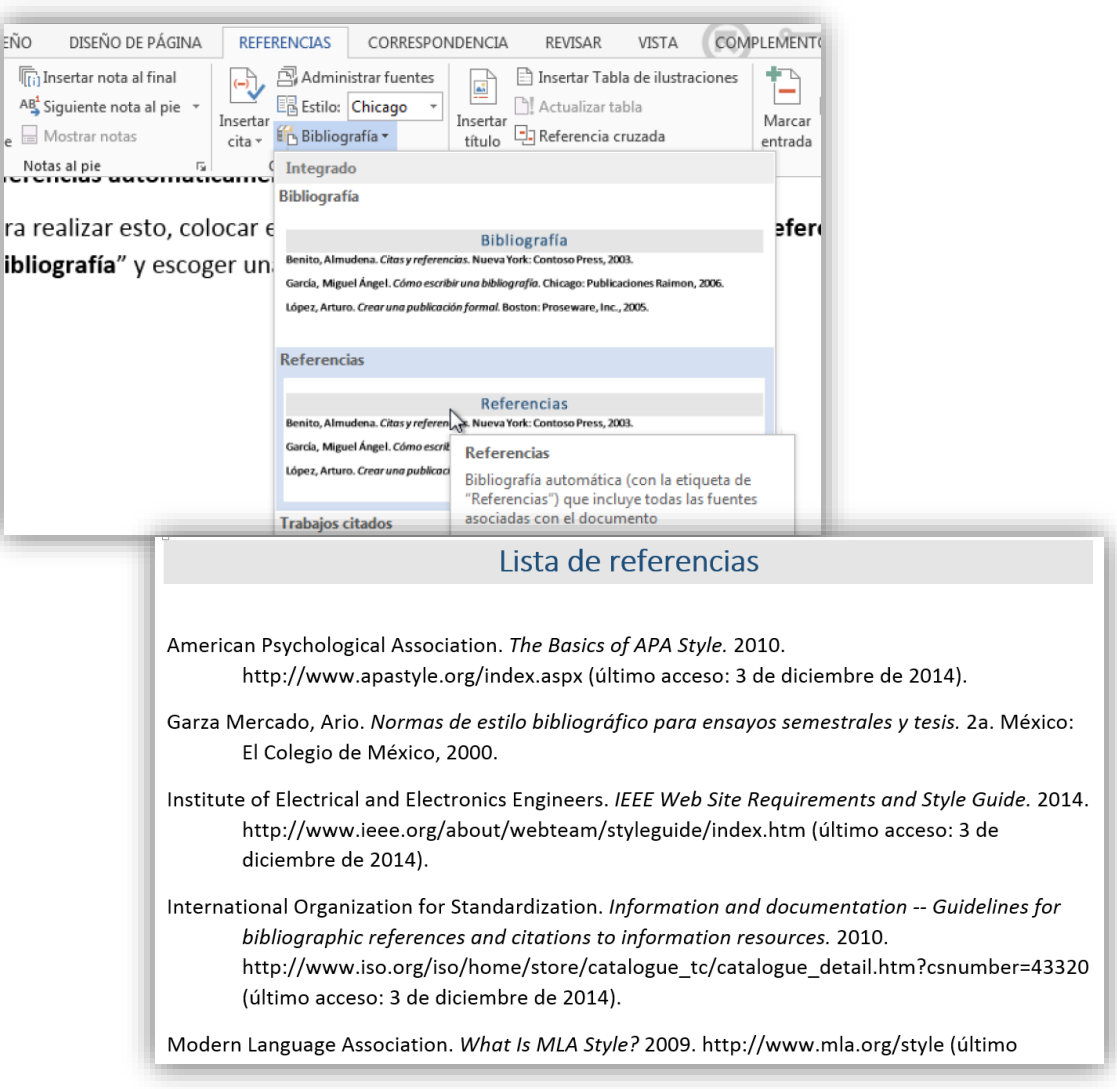

# <span id="page-10-0"></span>Ejemplo de notas

 $\ddot{\phantom{a}}$ 

Las notas se incluyen a través de señales o llamadas, para realizar esto se debe colocar el cursor en el lugar del texto donde se desea colocar la llamada, en el menú "**Referencias**", dar clic en Insertar nota al pie y se incluirá un número (voladito) y el cursor se colocará automáticamente al final de la página con el fin de agregar el texto o nota. 1

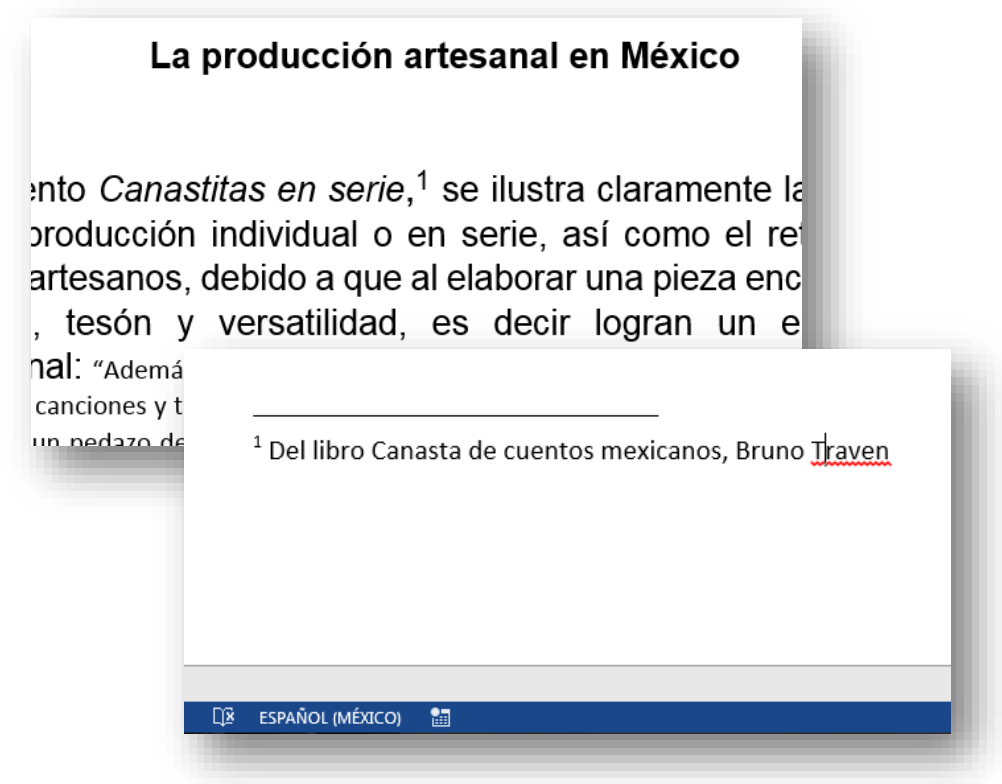

<sup>1</sup> Se pueden agregar las notas al final del documento, escogiendo la opción "**Insertar nota al final**" en lugar de "Insertar nota al pie".

# <span id="page-11-0"></span>Lista de referencias

- American Psychological Association. (2010). *The Basics of APA Style*. Recuperado el 3 de diciembre de 2014, de http://www.apastyle.org/index.aspx
- Beins, B. C. (2012). *APA Style Simplified : Writing in Psychology, Education, Nursing, and Sociology.* Malden, Massachusetts: John Wiley & Sons. Recuperado el 20 de diciembre de 2014, de http://unam.eblib.com.pbidi.unam.mx:8080/patron/FullRecord.aspx?p=822040
- Garza Mercado, A. (2011). *Normas de estilo bibliográfico : Para ensayos semestrales y tesis de ciencias sociales y humanidades.* México: Porrúa.
- Institute of Electrical and Electronics Engineers. (2014). *IEEE Web Site Requirements and Style Guide*. Recuperado el 3 de diciembre de 2014, de http://www.ieee.org/about/webteam/styleguide/index.htm
- International Organization for Standardization. (2010). *Information and documentation -- Guidelines for bibliographic references and citations to information resources*. Recuperado el 3 de diciembre de 2014, de http://www.iso.org/iso/home/store/catalogue\_tc/catalogue\_detail.htm?csnumber=43320
- Modern Language Association. (2009). *What Is MLA Style?* Recuperado el 3 de diciembre de 2014, de http://www.mla.org/style
- Traven, B. (2003). *Canasta de cuentos mexicanos.* México: Selector.
- University of Chicago Press. (2010). *The Chicago Manual of Style Online*. Recuperado el 3 de diciembre de 2014, de http://www.chicagomanualofstyle.org/16/contents.html